# <span id="page-0-0"></span>**Installation und Konfiguration der Intel® Server Manager 8 SNMP-Subagenten**

**ISM 8.40**

#### **Rechtliche Hinweise**

Dieses Handbuch zur *Installation und Konfiguration der Intel(r) Server Manager 8 SNMP-Subagenten 8.40* sowie die darin beschriebene Software wird unter Lizenz zur Verfugung gestellt und darf ausschließlich gemäß der Lizenzbedingungen verwendet bzw. kopiert werden. Die Informationen in diesem Handbuch werden ausschließlich zur Information bereitgestellt und können jederzeit ohne Vorankündigung geändert werden. Es ergeben sich daraus keinerlei Verpflichtungen für Intel Corporation. Intel Corporation lehnt jede Verantwortung oder Haftung für Fehler oder Ungenauigkeiten ab, die in diesem Dokument oder der in Zusammenhang mit diesem Dokument bereitgestellten Software enthalten sein könnten.

Sofern nicht ausdrücklich in der Lizenz erlaubt, darf kein Teil dieses Dokuments vervielfältigt, in einem Retrieval-System gespeichert oder in anderer Form oder auf andere Weise ohne die ausdrückliche schriftliche Genehmigung der Intel Corporation übertragen werden.

DIE INFORMATIONEN IN DIESEM DOKUMENT WERDEN IN VERBINDUNG MIT PRODUKTEN VON INTEL® BEREITGESTELLT. MIT DIESEM DOKUMENT WIRD WEDER DURCH RECHTSWIRKUNG NOCH AUF ANDERE WEISE EINE AUSDRÜCKLICHE ODER KONKLUDENTE LIZENZ AUF GEISTIGE EIGENTUMSRECHTE GEWÄHRT. MIT AUSNAHME DER IN DEN VERKAUFSBEDINGUNGEN VON INTEL FÜR DIESE PRODUKTE FESTGELEGTEN BESTIMMUNGEN ÜBERNIMMT INTEL KEINERLEI HAFTUNG UND SCHLIESST JEGLICHE AUSDRÜCKLICHE ODER KONKLUDENTE GEWÄHRLEISTUNG IM HINBLICK AUF DEN VERKAUF UND/ODER DIE VERWENDUNG VON INTEL PRODUKTEN AUS, EINSCHLIESSLICH DER HAFTUNG UND GEWÄHRLEISTUNG HINSICHTLICH DER EIGNUNG FÜR EINEN BESTIMMTEN ZWECK, DER VERKÄUFLICHKEIT ODER DES VERSTOSSES GEGEN EIN PATENT, EIN URHEBERRECHT ODER ANDERE GEISTIGE EIGENTUMSRECHTE. Die Produkte von Intel sind nicht für die Verwendung in medizinischen, lebensrettenden, lebenserhaltenden Anwendungen, kritischen Steuerungs- und Sicherheitssystemen oder Anwendungen in Kernenergieanlagen bestimmt.

Intel behält sich das Recht vor, Spezifikationen und Produktbeschreibungen jederzeit und ohne Vorankündigung zu ändern.

Intel, Pentium, Xeon und Celeron sind Marken der Intel Corporation oder ihrer Tochtergesellschaften in den USA oder anderen Ländern.

† Andere Marken oder Produktnamen sind Eigentum der jeweiligen Inhaber.

Copyright © 2004, 2005 Intel Corporation.

# **Inhalt**

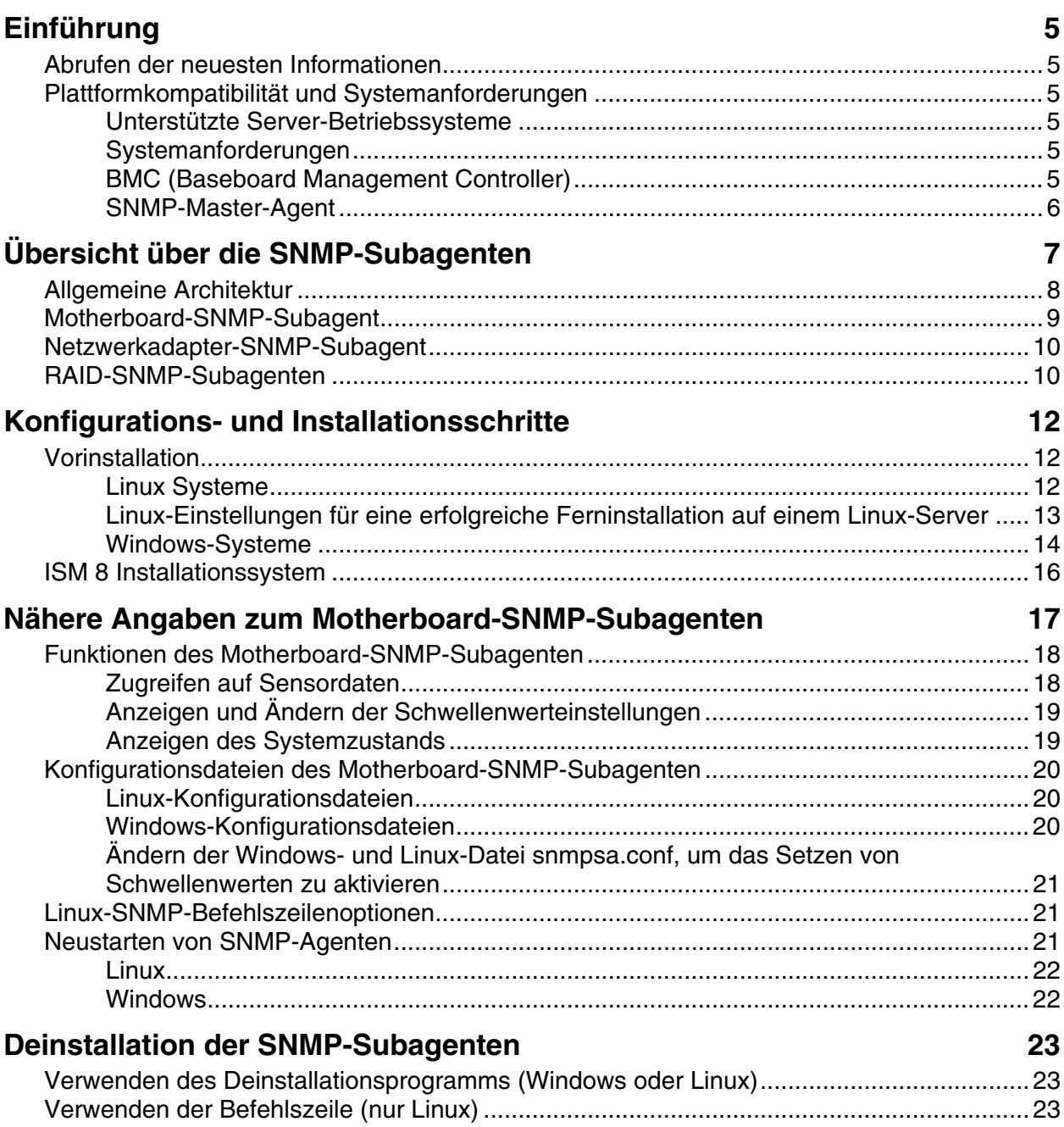

# <span id="page-4-0"></span>**Einführung**

Mit dem Intel® Server Manager Installationsprogramm können Sie die SNMP-Subagenten auf verwalteten Servern installieren. Dadurch wird Ihnen ermöglicht, mit Hardware-Komponenten auf dem verwalteten Server über SNMP (Simple Network Management Protocol) zu kommunizieren. Mit diesen SNMP-Subagenten können Sie SNMP-TRAPs, SETs und GETs verwenden, um unterstützte Hardware-Komponenten zu verwalten. Beachten Sie, dass nicht alle Komponenten SNMP-Sets unterstützen.

# **Abrufen der neuesten Informationen**

Die ISM-Komponenten werden regelmäßig zur Unterstützung neuer Funktionen und Plattformen aktualisiert. Weitere Informationen zu diesen Aktualisierungen finden Sie in den Intel Server Manager Versionshinweisdateien (Release\_Notes.htm).

# **Plattformkompatibilität und Systemanforderungen**

Bevor Sie den ISM-Subagent auf Client- oder Serversystemen installieren können, muss jedes System die in den nachfolgenden Abschnitten dargelegten Anforderungen erfüllen.

## **Unterstützte Server-Betriebssysteme**

Vollständige Informationen zu den unterstützten Betriebssystemen für die SNMP-Subagenten und ISM finden Sie im Handbuch *Einstieg in Intel® Server Manager 8.40* auf der ISM-CD.

## **Systemanforderungen**

Zusätzliche Anforderungen in Bezug auf RAM und Festplattenspeicher, die über die Anforderungen des Betriebssystems und bereits installierter Anwendungen hinausgehen, sind unbestimmt. In Anbetracht des Wirkungsbereichs der SNMP-Subagenten sollten die Anforderungen an RAM und Festplattenspeicher minimal sein. Vollständige Informationen zu den Systemanforderungen für ISM finden Sie im Handbuch *Einstieg in Intel® Server Manager 8.40* auf der ISM-CD.

## **HINWEIS**

*Die Bibliothek libstdc++-libc6.2-2.so.3 muss auf einem System unter Red Hat Linux vor der Installation des NIC SNMP-Agenten installiert werden. Diese Bibliothek kann durch die Installation des Pakets compat-libstdc++-7.3-2.96.122 RPM installiert werden, das sich auf der Installations-CD des Betriebssystems befindet.* 

## **BMC (Baseboard Management Controller)**

- Intel® Sahalee BMC auf dem Baseboard oder Intel® Management-Modul
- die National Semiconductor<sup>†</sup> PC87431x-Reihe der "Mini"-BMCs

## <span id="page-5-0"></span>**SNMP-Master-Agent**

- Unterstützte Linux-Betriebssysteme benötigen das NET-SNMP-Paket, das mit dem Betriebssystem geliefert wird.
- Unterstützte Windows-Betriebssysteme benötigen die Version des SNMP-Master-Agenten, die mit dem Betriebssystem geliefert wird.

# <span id="page-6-0"></span>**Übersicht über die SNMP-Subagenten**

Die Intel® Server-Motherboard SNMP-Subagenten (SNMP - Simple Network Management Protocol, einfaches Netzwerkverwaltungsprotokoll) sind SNMP-Erweiterungsagenten, die Benutzeroberflächen und Datenbanken zum Abrufen der Serverhardwareinformationen und zum Überwachen des Serverzustands auf dem SNMP-Netzwerk zur Verfügung stellen.

Die jeden SNMP-Subagenten begleitende "Management Information Base"-Datei (MIB-Datei) enthält die Definitionen der Verwaltungsinformationen, auf die der SNMP-Subagent zugreifen kann. Diese sind jeweils durch eine eindeutige Objektkennung (OID) gekennzeichnet. Jeder der unten aufgeführten SNMP-Subagenten verfügt über eine eigene MIB-Datei und OID. Die SNMP-Subagenten unterstützen auf SNMP-basierenden Zugang (GETs, SETs und TRAPs) zu instrumentierten Komponenten auf dem verwalteten Server sowie das Sammeln und Zurückgeben von Informationen je nach Anforderung des Verwaltungssystems. Die Subagenten werden in die vom Betriebssystem unterstützte SNMP-Master-Agent-Infrastruktur integriert. Sie reagieren auf Abfragen und Sets, die der Master-Agent an Hand der OID, welche die in der MIB-Datei als abrufbar oder einzustellend definierte Daten spezifiziert, an sie filtert.

| <b>Beschreibun</b><br>g                                                                      | <b>MIB-Datei</b>    | <b>Basis-OID</b>                                                                                                    | <b>Windows-Dateien</b>                                                                                                    | <b>Linux-Dateien</b>                                                                                                    |
|----------------------------------------------------------------------------------------------|---------------------|----------------------------------------------------------------------------------------------------|----------------------------------------------------------------------------------------------------|----------------------------------------------------------------------------------------------------|
| Motherboard<br>(Subagent für<br><b>Motherboards</b><br>ensoren,<br>Prozessoren,<br>Speicher) | basebrd5.mib        | $iso(1)$ org $(3)$ dod $(6)$<br>internet(1) private(4)<br>enterprises(1) intel(343)<br>products(2) server-<br>management(10)<br>software(3)<br>baseboardGroup5(5) | smSubagent.dll,<br>snmppmal.dll,<br>smbiosAPI.dll<br>Je nach IPMI-<br>Treiberdateien:<br>Imbapi.dll<br>Imbdrv.sys<br>Imbdrv.cat | smSubagent,<br>libclient.so.<br>libpmal.so,<br>libsmbal.so<br>Je nach IPMI-<br>Treiberdateien:<br>smbase-8.20-<br>$0.$ xxx<br>mgmtutils-8.20-<br>$0.$ xxx |
| <b>SCSI RAID-</b><br>Subagent                                                                | Megaraid.mib        |                                                                                                    |                                                                                                    |                                                                                                    |
| S-ATA RAID-<br>Subagent                                                                      | LSIRAID-<br>IDE.MIB |                                                                                                    |                                                                                                    |                                                                                                    |
| Netzwerkada<br>pter-<br>Subagent                                                             | INTELLAN.<br>MIB    | $Iso(1)$ org $(3)$ dod $(6)$<br>internet(1) private(4)<br>enterprises(1) intel(343)<br>products(2) nic-products(7)<br>intel-lan-adapters(2)                       | ILanSnmp.dll                                                                                                    |                                                                                                    |

**Tabelle 1. In ISM 8 integrierte SNMP-Subagenten** 

<span id="page-7-0"></span>Für Systeme, die das Windows-Betriebssystem ausführen, wird der SNMP-Subagent als eine dynamisch gebundene Programmbibliothek (DLL) implementiert und ist in der Registrierdatenbank konfiguriert. Wenn der SNMP-Master-Agent (Snmp.exe) gestartet wird, fragt dieser die Registrierdatenbank ab und lädt und initialisiert die DLL für den registrierten SNMP-Subagent. Der SNMP-Master-Agent ruft DLL-Zugangspunkte auf, um MIB-Abfragen und -Sets anzufordern, und empfängt vom Subagenten generierte Ereignisse.

Für Linux-Systeme wird der SNMP-Subagent als ein rpm-Paket implementiert. Er wird als ein Dienst installiert, konfiguriert und gestartet. Der SNMP-Master-Agent (NET-SNMP) kommuniziert über das AgentX†-Protokoll mit dem Subagenten.

# **Allgemeine Architektur**

Der Motherboard-SNMP-Subagent liefert Informationen zu Sensoren, Speicher und Prozessor eines verwalteten Servers an auf SNMP basierende Verwaltungsanwendungen. Wird während der ISM 8 Installation die Option SNMP gewählt, werden der Motherboard-SNMP-Subagent, die Bibliotheken für PMAL- und SMBIOS-Zugriffsebenen sowie der IPMI-Treiber auf dem verwalteten Server installiert. Der mit dem Betriebssystem gelieferte SNMP-Master-Agent muss vor der Installation des Motherboard-SNMP-Subagenten installiert und konfiguriert sein. [Abbildung 1. SNMP-Agent-Architektur](#page-8-1) 

 beschreibt, wie der SNMP-Subagent mit dem SNMP-Master-Agenten und den verschiedenen Komponenten der Plattform interagiert.

<span id="page-8-0"></span>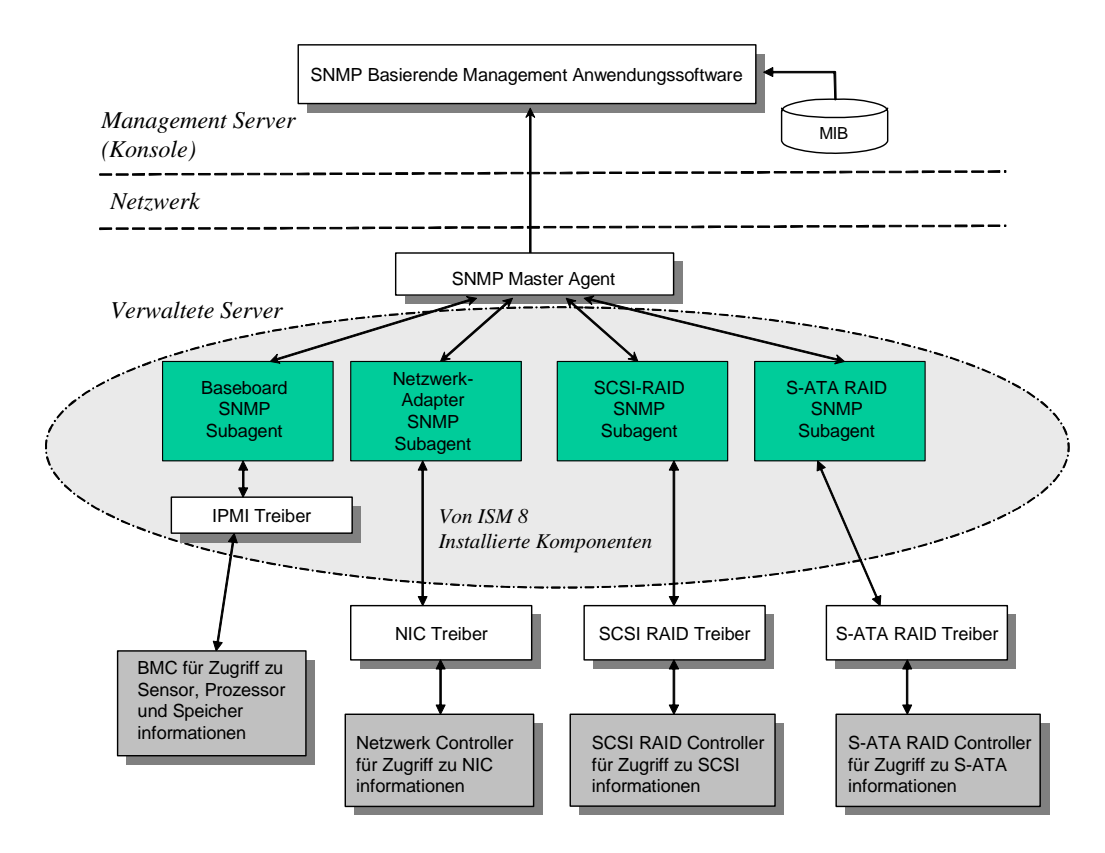

#### <span id="page-8-1"></span>**Abbildung 1. SNMP-Agent-Architektur**

Jeglicher über das Netzwerk an den verwalteten Server gelangende SNMP-Verkehr wird vom SNMP-Master-Agenten empfangen. Wenn der SNMP-Subagent initialisiert wird, informiert er den SNMP-Master-Agenten darüber, für welche Objektkennungswerte der Subagent verantwortlich ist. Diese Objektkennungswerte stimmen mit den in der MIB-Datei angegebenen Daten überein. Die auf SNMP basierende Verwaltungskonsole verwendet die MIB-Datei, um die Objektkennungswerte für bestimmte Attribute zu bestimmen und um festzulegen, ob die Attribute über eine SNMP SET-Anforderung verändert werden können. Sowohl die Anforderung, Daten abzurufen (SNMP GET), als auch die Anforderung, Daten zu verändern (SNMP SET), identifizieren das jeweilige Attribut über die Objektkennung. Der SNMP-Master-Agent leitet SNMP-Anforderungen aufgrund der unterstützten Objektkennungen an den jeweiligen SNMP-Subagenten weiter. Die SNMP-Anforderung enthält Informationen über den Anforderungsursprung. Der SNMP-Subagent verarbeitet die Anforderung und sendet die Informationen an den SNMP-Master-Agenten zurück, der die Informationen über das Netzwerk zurück an die auf SNMP basierende Verwaltungskonsole sendet.

# **Motherboard-SNMP-Subagent**

Der Motherboard-SNMP-Subagent wird in dem Abschnitt "Nähere Angaben zum [Motherboard-](#page-0-0)[SNMP-Subagenten",](#page-0-0) der auf Seite [16](#page-15-1) beginnt, ausführlich beschrieben.

# <span id="page-9-0"></span>**Netzwerkadapter-SNMP-Subagent**

Die MIN-Definition für diesen SNMP-Subagenten wird während der ISM-Installation von der ISM 8 CD installiert. Sobald der NIC-SNMP-Subagent installiert ist, kann die auf SNMP basierende Administratorkonsole für die Informationsüberwachung und das Erhalten von Traps verwendet werden, die sich auf NIC MIB beziehen.

## **HINWEIS**

*Die Bibliothek libstdc++-libc6.2-2.so.3 muss auf einem System unter Red Hat Linux vor der Installation des NIC SNMP-Agenten installiert werden. Diese Bibliothek kann durch die Installation des Pakets compat-libstdc++-7.3-2.96.122 RPM installiert werden, das sich auf der Installations-CD des Betriebssystems befindet.* 

Die Teilenummern der Netzwerkkomponenten für alle unterstützten Plattformen werden unten aufgeführt.

| <b>Plattform</b> | <b>Integrierter Adapter</b>                            |  |
|------------------|--------------------------------------------------------|--|
| <b>SE7520AF2</b> | Intel® $82546GB$                                       |  |
| SE7520JR2        | Intel® $82546GB$                                       |  |
| SE7520BD2        | Marvell 88E8050 + Intel® 82541PI                       |  |
| SE7320GP2        | Intel <sup>®</sup> 82541PI                             |  |
| SE7320SP2        | Intel <sup>®</sup> 82541PI                             |  |
| SE8500HW4        | Broadcom <sup>†</sup> 5704 Gigabit Ethernet Controller |  |

**Tabelle 2. Informationen zu integrierten Adaptern und unterstützten Plattformen** 

## **HINWEIS**

*Bei Verwendung des Intel® Management-Moduls Advanced Edition mit diesen Plattformen kann die NIC auf dem Management-Modul nicht vom SNMP-Subagenten überwacht oder verwaltet werden.* 

Die Datei INTELLAN.MIB wird bei Serverinstallationen in den Ordner [ISM\_INSTALL\_DIR]\SNMP\mibs und bei der Installationen der Administratorkonsole in den Ordner [ISM\_INSTALL\_DIR]\bin kopiert. Die Root-OID für NIC-Instrumentation ist iso(1).org(3).dod(6).internet(1).private(4).enterprises(1).intel(343) .products(2).nic-products(7).intel-lan-adapters(2).

Der NIC-SNMP-Subagent unterstützt GETs, SETs und TRAPs.

# **RAID-SNMP-Subagenten**

Diese Subagenten stellen für Informationen zu RAID-Adaptern und -Laufwerken SNMP-GETs und -TRAPs bereit.

Bei Serverinstallationen installiert ISM 8 die folgenden MIB-Dateien für RAID-Subagenten:

- [ISM\_INSTALL\_DIR]\SNMP\mibs\MEGARAID.mib Dieses Modul liefert Informationen zu dem LSI-RAID-Adapter, RAID-Adaptern zugeordneten Laufwerken und Traps, um dazugehörige Ereignisse zu melden.
- [ISM\_INSTALL\_DIR]\SNMP\mibs\LSIRAID-IDE.mib Dieses Modul liefert Informationen zu LSI IDE/ATA-Laufwerken und den dazugehörigen Traps.

Bei Installationen der Administratorkonsole installiert ISM 8 die folgenden MIB-Dateien für RAID-Subagenten:

- [ISM\_INSTALL\_DIR]\bin\MEGARAID.mib
- [ISM\_INSTALL\_DIR]\bin\LSIRAID-IDE.mib

# <span id="page-11-0"></span>**Vorinstallation**

Vor der Installation der SNMP-Subagenten muss der SNMP-Master-Agent gemäß den Betriebssystemanleitungen auf dem verwalteten Server installiert und konfiguriert werden. Die Community-Namenszeichenfolge und TRAP-Ziele müssen ordnungsgemäß konfiguriert werden. Nach der Installation der SNMP-Subagenten müssen die MIB-Dateien in die SNMP-Verwaltungsanwendungen kopiert werden, welche die unterstützten Objektkennungs- und Attributinformationen benötigen. Nachfolgend finden Sie BS-spezifische Installations- und Konfigurationsinformationen.

## **HINWEIS**

*Die SNMP-Subagenten wurden für die Verwendung mit auf SNMP basierenden Verwaltungs-Clients von Drittanbietern konzipiert. Weitere Informationen zur Installation und Konfiguration von auf SNMP basierenden Verwaltungs-Clients von Drittanbietern finden Sie in der Dokumentation, die mit der zu installierenden Client-Software geliefert wird.* 

## **Linux Systeme**

#### **Master-Agent**

Der SNMP-Subagent arbeitet mit dem NET-SNMP-Master-Agent Versionspaket, das mit Enterprise Linux 3.0 geliefert wird.

#### **Konfigurationsdatei**

Da der SNMP-Subagent des Motherboards unter Linux zur Verwendung des AgentX-Protokolls bei der Kommunikation mit dem NET-SNMP-Master-Agenten konzipiert ist, muss die Konfigurationsdatei /etc/snmp/snmpd.conf für snmpd die nachfolgenden Zeilen enthalten (die erste Zeile ist eine Kommentarzeile). Der Master-Agent muss neu gestartet werden, damit an der Konfigurationsdatei vorgenommene Änderungen wirksam werden.

```
# Diese Zeile ermöglicht SNMP Fernzugriff auf den Subagenten 
rmcommunity <communityname>
```

```
# Diese Zeile schaltet die agentx Master-Agent-Unterstützung ein 
master agentx
```

```
# Diese Zeile ermöglicht das Senden einer V2-Trap 
trap2sink localhost <communityname>
```
### <span id="page-12-0"></span> **HINWEIS**

*Informationen dazu, wie der Subagent für das Setzen von Schwellenwerten aktiviert wird, finden Sie in "Ändern der Windows- und Linux-Datei snmpsa.conf, um das Setzen von [Schwellenwerten](#page-0-0) zu [aktivieren](#page-0-0)" auf Seite* **Error! Bookmark not defined.***.*

#### **Speicherort der MIB-Datei**

Nach der Installation des SNMP-Subagenten auf dem Server befinden sich die MIB-Dateien (basebrd5.mib, INTELLAN.MIB und andere) in den Verzeichnissen /usr/share/snmp/mibs und /usr/local/snmpsa/mibs. Die MIB-Dateien befinden sich ebenfalls im Verzeichnis \ism\Software\linux\32bit\snmp\mibs\ der ISM 8 CD. Damit die NET-SNMP-Dienstprogramme wie SNMPGET auf einer Linux-Konsole zum Abrufen von Daten vom SNMP-Subagenten eines Servers eingesetzt werden können, kopieren Sie die MIB-Datei auf die Linux-Konsole und führen den Befehl "export MIBS=ALL" von einem Terminalfenster aus, damit die MIB-Informationen den Dienstprogrammen zur Verfügung gestellt werden. Beachten Sie, dass auf SNMP basierende Management-Clients von Drittanbietern eventuell besondere Anforderungen für den Speicherort der MIB-Datei haben. Konsultieren Sie die Dokumentation der Client-Software, um festzustellen, ob derartige Konfigurationsanforderungen bestehen.

## **Linux-Einstellungen für eine erfolgreiche Ferninstallation auf einem Linux-Server**

Wenn Sie den SNMP-Subagenten auf einen Fernserver installieren, auf dem ein unterstütztes Linux-Betriebssystem ausgeführt wird, müssen Sie sicherstellen, dass die folgenden Betriebssystemeinstellungen und das entsprechende Benutzerkonto auf dem Zielsystem vorhanden sind. Andernfalls schlägt die Ferninstallation fehl. In der von Ihrem Betriebssystemlieferanten bereitgestellten Dokumentation finden Sie genauere Informationen dazu, wie Sie diese Einstellungen überprüfen und das notwendige Benutzerkonto erstellen können.

#### **FTP muss aktiviert sein. Diese Funktion ist standardmäßig deaktiviert.**

1.Überprüfen Sie mit Hilfe des entsprechenden Befehls, ob FTP aktiviert ist: Für Red Hat EL 3.0 AS

chkconfig --list vsftpd

2.Falls FTP nicht aktiviert ist, aktivieren Sie diese Funktion mit den entsprechenden Befehlen: cd /usr/sbin

Für Red Hat EL 3.0 AS chkconfig vsftpd on

3.Vergewissern Sie sich, dass der FTP-Dienst gestartet wurde, indem Sie im Menü "Red Hat > Systemeinstellungen > Servereinstellungen > Dienste" den vsftpd-Dienst oder unter "Basisfläche > Programme > System > Dienstkonfiguration" den wu-ftpd-Dienst suchen. Wählen Sie den vsftpd- oder wu-ftpd-Dienst aus und klicken Sie in der Dienstekonfiguration auf die Schaltfläche "Neu starten".

#### <span id="page-13-0"></span>**Die Linux Firewall-Funktion muss deaktiviert sein.**

Deaktivieren Sie die Linux Firewall-Funktion mit Hilfe der folgenden Befehle:

chkconfig --level 0123456 ipchains off chkconfig -–level 0123456 iptables off

#### **Die Telnet-Funktion muss aktiviert sein.**

1.Überprüfen Sie mit Hilfe des folgenden Befehls, ob Telnet aktiviert ist:

chkconfig -–list telnet

- 2.Falls Telnet nicht aktiviert ist, aktivieren Sie diese Funktion mit dem folgenden Befehl: chkconfig -–level 0123456 telnet on
- 3.Falls Telnet weiterhin deaktiviert ist, geben Sie folgende Befehle ein bzw. führen Sie die folgenden Schritte aus:
	- a. cd /etc/xinetd.d
	- b. Öffnen Sie die Telnet-Datei.
	- c. ändern Sie die Zeile von "disable=yes" auf "disable=no" (also von deaktivieren=ja auf deaktivieren=nein)
	- d. cd /etc/rc.d/init.d
	- e. ./xinetd restart

#### **Es muss ein Benutzerkonto vorhanden sein, das zur FTP-Gruppe gehört (oder dieser Gruppe hinzugefügt wurde).**

Verwenden Sie dieses Benutzerkonto, wenn Sie während einer Ferninstallation des SNMP-Subagenten aus auf dem Server von der Verwaltungskonsole aus aufgefordert werden, sich bei diesem Server anzumelden. Dieser Benutzer muss zur FTP-Gruppe gehören, darf aber NICHT Mitglied der "Root"-Gruppe (Gruppe #0) sein.

## **Windows-Systeme**

#### **Master-Agent**

Für auf Microsoft Windows basierende Systeme muss der SNMP-Dienst installiert werden, der sich auf der OS-Installations-CD befindet. Dieser Dienst ist nicht standardmäßig in der Betriebssysteminstallation inbegriffen. Er kann jedoch hinzugefügt werden, nachdem die Betriebssysteminstallation abgeschlossen ist.

In den Eigenschafteneinstellungen für den SNMP-Dienst können Sie im Traps-Register die Ziele für Traps vom Server auswählen. Im Register "Sicherheit" der Eigenschafteneinstellungen des SNMP-Dienstes können Sie die gültigen Community-Namen sowie die Zugriffsrechte für diese Community-Namen konfigurieren. Die Zugriffsrechte müssen mindestens Lese-/Schreibrechte (READ WRITE) umfassen, damit ein Attribut unter Verwendung des SNMP-Subagenten verändert werden kann (SET).

## **HINWEIS**

*Informationen dazu, wie der Subagent für das Setzen von Schwellenwerten aktiviert wird, finden Sie in "Ändern der Windows- und Linux-Datei snmpsa.conf, um das Setzen von [Schwellenwerten](#page-0-0) zu [aktivieren](#page-0-0)" auf Seite* **Error! Bookmark not defined.***.* 

#### **Speicherort der MIB-Datei**

Die MIB-Dateien (basebrd5.mib, INTELLAN.MIB und andere) befinden sich am gleichen Speicherot, an dem der SNMP-Subagent installiert wurde. Das Standard-Installationsverzeichnis ist C:\Programme\Intel\ServerManager\SNMP\mibs. Die MIB-Dateien befinden sich ebenfalls im Verzeichnis \ism\Software\windows\32bit\snmp\mibs\ der ISM 8 CD. Die MIB-Dateien werden nicht vom SNMP-Subagenten für die Ausführung benötigt. Sie sind jedoch für Verwaltungsanwendungen notwendig, die auf Basis der MIB-Datei GET- und SET-SNMP-Befehle ausgeben.

# <span id="page-15-0"></span>**ISM 8 Installationssystem**

Der SNMP-Subagent und die dazugehörigen MIB-Dateien werden mit Hilfe des Intel® Server Manager 8 (ISM) Installationsystems installiert. Der SNMP-Subagent ist Teil des Funktionssatzes der Option "Benutzerdefinierte Installation". Der SNMP-Subagent benötigt für die Installation auf dem verwalteten Server keine zusätzlichen ISM-Komponenten. Das ISM-Installationssystem unterstützt die Installation von Software auf dem lokalen System und auf mehreren Fernsystemen. Das Installationsprogramm kann sowohl unter Windows als auch unter Linux ausgeführt werden. Wenn das Installationsprogramm auf einem auf Windows basierenden System ausgeführt wird, werden sowohl Windows- als auch Linux-Systeme als Fernsystem zum Empfang der Software unterstützt. Wenn das Installationsprogramm auf einem auf Linux basierenden System ausgeführt wird, werden nur Linux-Systeme als Fernsysteme unterstützt.

<span id="page-15-1"></span>Um die SNMP-Subagenten zu installieren, führen Sie den ISM 8 Installer von der ISM 8 CD aus und wählen Sie eine benutzerdefinierte Installation. Wählen Sie anschließend die SNMP-Subagenten aus. Folgen Sie den Aufforderungen und Anweisungen im ISM 8 Installer, um die Installation der SNMP-Subagenten auf dem/den Zielsystem(en) abzuschließen. Weitere Informationen zur Verwendung des ISM 8 Installers sowie schrittweise Installationsanweisungen finden Sie in der Online-Hilfe des ISM 8 Installationsprogramms.

# <span id="page-16-0"></span>**Nähere Angaben zum Motherboard-SNMP-Subagenten**

Der SNMP-Subagent des Motherboards verfügt über mehr Funktionen und ermöglicht mehr Benutzerinteraktion als die anderen von ISM 8 installierten SNMP-Subagenten. Daher ist dieses Kapitel gänzlich dem Motherboard-SNMP-Subagenten gewidmet.

#### **[Abbildung 2. Architektur des Motherboard-SNMP-Agenten](#page-16-1)**

 beschreibt, wie der Motherboard-SNMP-Subagent mit dem SNMP-Master-Agenten und dem BMC auf der Plattform interagiert.

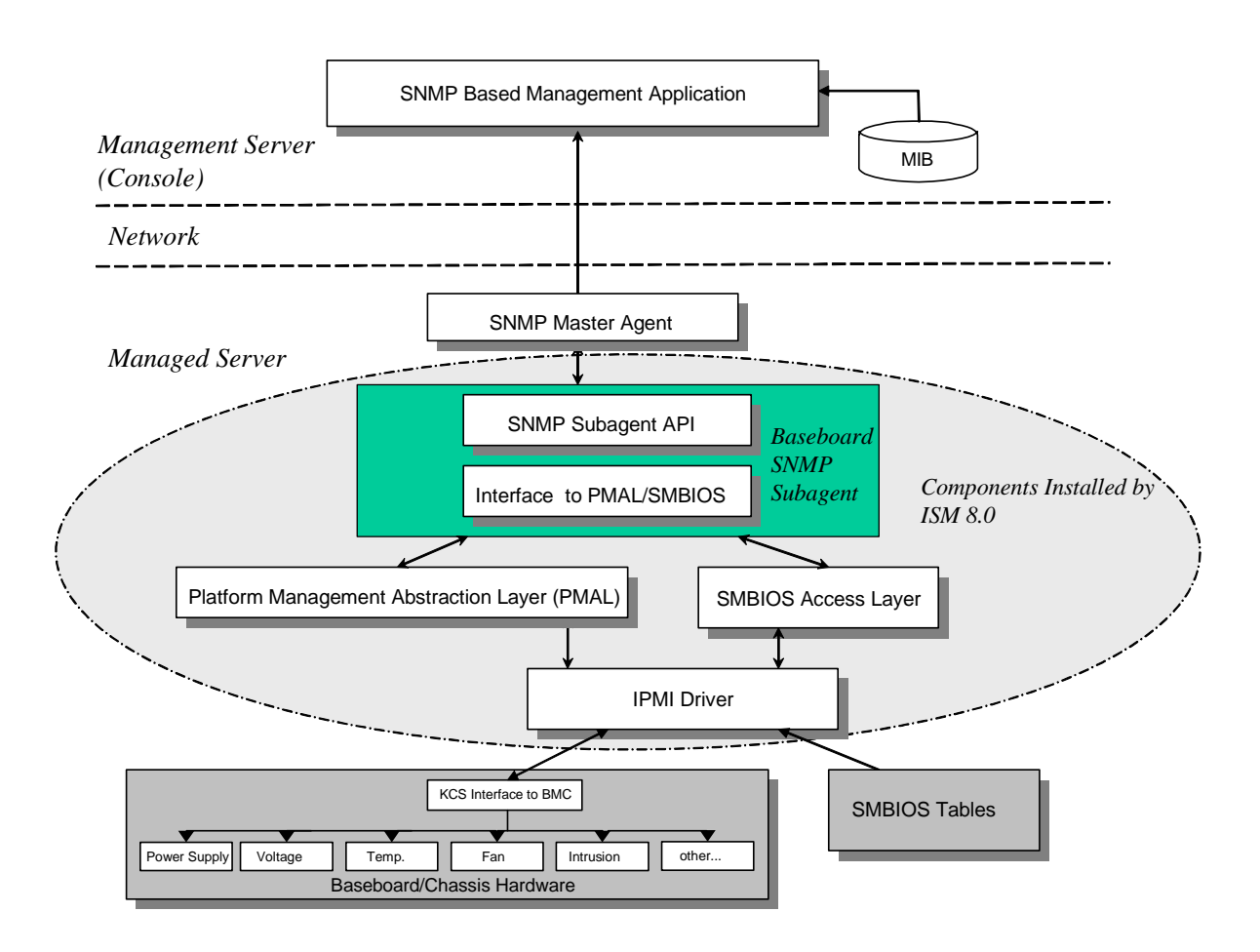

<span id="page-16-1"></span>**Abbildung 2. Architektur des Motherboard-SNMP-Agenten** 

<span id="page-17-0"></span>Es gibt auf dem Server zwei Informationsquellen für den SNMP-Subagenten. Der SNMP-Subagent kommuniziert mit dem Baseboard Management Controller (BMC) unter Einsatz eines Intelligent Platform Management Interface-Treibers (IPMI-Treibers). Über diesen IPMI-Treiber erhält der SNMP-Subagent Zugriff auf Informationen zu Komponenten wie Netzteile, Spannungswerte, Temperatursensoren, Kühlgeräte, Sensoren für unbefugten Gehäusezugriff und das Systemereignisprotokoll (SEL). Der SNMP-Subagent verfügt zudem über Zugriff auf Informationen zu Prozessoren und Speicher, die in den BIOS-Systemverwaltungstabellen (SMBIOS-Tabellen) gespeichert sind.

Der SNMP-Subagent antwortet nicht nur auf SNMP GET- und SNMP SET-Anforderungen, sondern generiert auch TRAPs. Während eine Komponente des SNMP-Subagenten auf SNMP-Anforderungen vom SNMP-Master-Agenten wartet, überwacht eine andere Komponente des SNMP-Subagenten das Systemereignisprotokoll (SEL). Wenn ein bedeutendes Ereignis auf dem Server auftritt (z. B. wenn der aktuelle Wert eines Temperatursensors den Schwellenwert überschreitet oder ein Netzteil entfernt wird), erfolgt ein Eintrag im SEL. Sobald ein neuer SEL-Eintrag erkannt wird, analysiert der SNMP-Subagent den SEL-Eintrag und sendet SNMP TRAPs an den SNMP-Master-Agenten. Der SNMP-Master-Agent dupliziert die SNMP-TRAP und überträgt sie an alle Knoten, die zum Empfang von Traps vom verwalteten Server konfiguriert sind. Sie müssen die Empfänger von Traps während der Installation und Konfiguration des SNMP-Master-Agenten konfigurieren.

Der SNMP-Subagent verwendet eine Plattformverwaltungs-Abstraktionsebene ("Platform Management Abstraction Layer", PMAL) und den IPMI-Treiber, um auf Informationen vom BMC wie Netzteile, Spannungswerte, Temperatursensoren, Kühlgeräte, Sensoren für unbefugten Gehäusezugriff und das Systemereignisprotokoll (SEL) zuzugreifen. Die Informationen zu den Prozessoren und dem Speicher werden in den SMBIOS-Tabellen gespeichert. Auf diese Informationen wird entweder über den IPMI-Treiber oder direkte Speicherzuordnung zugegriffen.

# **Funktionen des Motherboard-SNMP-Subagenten**

Über grundlegende SNMP GETs, SETs und TRAPs bietet der SNMP-Subagent die folgenden Funktionen für verwaltende Server:

- Zugriff auf Sensordaten
- Anzeige und Änderung der Schwellenwerteinstellungen
- Ablesen der SMBIOS-Tabellen
- Anzeige des allgemeinen Systemzustands

## **Zugreifen auf Sensordaten**

Der SNMP-Subagent greift auf Verwaltungsinformationen über IPMI-Befehle zu, auf die der BMC des verwalteten Servers reagiert. Die zur Verfügung stehenden Informationen sind je nach Plattform unterschiedlich. So unterstützen zum Beispiel einige Server nicht die Erkennung unbefugten Gehäusezugriffs; einige Server unterstützen nicht die Überwachung durch den Server von redundanten Lüftern, obwohl individuelle Lüfter überwacht werden. Die Management Information Base (MIB) des SNMP-Subagenten ist für die Unterstützung der folgenden Komponenten bestimmt:

- <span id="page-18-0"></span>• Spannungswerte
- Temperatur
- Systemlüfter (einschließlich Redundanz)
- **Speicher**
- Prozessor
- Stromzufuhr (einschließlich Redundanz)
- PCI-HotPlug-Ereignisse
- Gehäuse

Ereignisse werden vom SNMP-Agenten an Hand von SEL-Ereignissen generiert und liefern dem Ereignisleser so viele Informationen zum Ereignis wie möglich. Die Ereignisse verwenden die in SNMPv2C angegebene NOTIFICATION-TYPE-Konstruktion (Benachrichtigungsart).

Der SNMP-Agent ist so konzipiert, dass er sich auf die gesamte Palette an möglichen Ereignissen einstellen kann, obwohl bestimmte Serverplattformen möglicherweise nicht alle Ereignisse unterstützen. Einige Serverplattformen unterstützen gewisse Funktionen in der Firmware nicht. Einige Serverplattformen verfügen auch nicht über Sensoren bzw. den richtigen Sensortyp, um eine bestimmte Funktion zu unterstützen. In der EPS-Datei der Serverplattform finden Sie weitere Informationen zu den von Hardware und Firmware unterstützten Funktionen.

## **Anzeigen und Ändern der Schwellenwerteinstellungen**

Einige vom BMC überwachte Sensoren verfügen über Schwellenwerte, die normale, nicht-kritische und kritische Betriebsparameter definieren. Viele dieser Sensorschwellenwerte können geändert werden. Die MIB für den SNMP-Subagenten des Motherboards definiert die möglichen Schwellenwerte und zeigt an, welche dieser Werte über den Befehl SNMP SET geändert werden können. Die Konfigurationsdatei des SNMP-Subagenten, snmpsa.conf, enthält ebenfalls eine Einstellung, die den SET-Befehl für den SNMP-Subagenten des Motherboards global aktiviert bzw. deaktiviert. Der SNMP-Subagent unterstützt eine Änderung der Schwellenwerte für die folgenden Sensoren:

- Spannungswerte
- Temperatur
- **Systemlüfter**

Alle Runtime-Änderungen an Sensorschwellenwerten werden durch einen Neustart des Servers auf die in den Sensordatensätzen (SDR) enthaltenen Werte zurückgesetzt.

## **Anzeigen des Systemzustands**

Der Systemzustand des SNMP-Subagenten wird je nach Zustand der folgenden Hardware-Subsysteme als "OK", "Nicht-kritisch" oder "Kritisch" eingestuft:

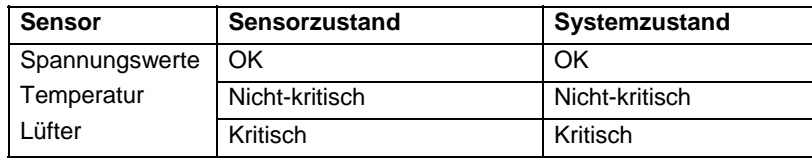

<span id="page-19-0"></span>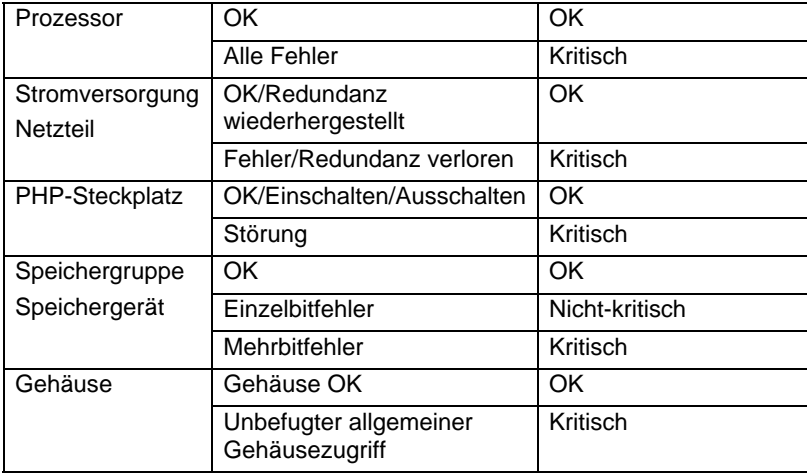

Änderungen am allgemeinen Zustand werden durch SEL-Ereignisse ausgelöst, welche den SNMP-Subagenten darauf hinweisen, dass ein Ereignis aufgetreten ist, das sich auf den aktuellen allgemeinen Serverzustand auswirken kann.

# **Konfigurationsdateien des Motherboard-SNMP-Subagenten**

Die folgenden zwei Abschnitte beschreiben die Konfigurationsdateien für den SNMP-Subagenten des Motherboards.

## **Linux-Konfigurationsdateien**

Es gibt zwei Linux-Konfigurationsdateien:

- snmpd.conf für den Master-Agenten
- snmpsa.conf für den Subagenten

Nach der Installation des Subagenten befinden sich beide Konfigurationsdateien auf dem System unter /usr/local/snmpsa/conf. Die Datei snmpd.conf ist eine Beispiel-Konfigurationsdatei, in der die Zeilen zu finden sind, die zur Konfiguration des Master-Agenten notwendig sind, damit dieser den Subagenten richtig erkennen kann. Verwenden Sie diese Beispiel-Konfigurationsdateien als Vorlage zur Bearbeitung der Konfigurationsdateien des Systems. Diese Konfigurationsdatei befindet sich ebenfalls im Verzeichnis \ism\Software\linux\32bit\snmp\baseboard\el3.0\ der CD.

## **Windows-Konfigurationsdateien**

Es gibt eine Windows/Konfigurationsdatei:

• snmpsa.conf– für den Subagenten

<span id="page-20-0"></span>Nach der Installation des Subagents befindet sich die Konfigurationsdatei auf dem System unter \Programme\Intel\ServerManager\SNMP. Diese Konfigurationsdatei befindet sich ebenfalls im Verzeichnis \ism\software\windows\32bit\snmp\baseboard\ der CD. Beachten Sie, dass die Konfiguration des Master-Agenten unter Windows über die Eigenschaften des SNMP-Dienstes erfolgt. Weitere Informationen dazu finden Sie in der Dokumentation zu Ihrem Betriebssystem. Verwenden Sie diese Beispiel-Konfigurationsdatei als Vorlage zur Bearbeitung der Konfigurationsdateien Ihres Systems.

## **Ändern der Windows- und Linux-Datei snmpsa.conf, um das Setzen von Schwellenwerten zu aktivieren**

Zusätzlich zur Sicherstellung, dass die SNMP-Community gelesen und beschrieben werden kann, muss auch die folgende Änderung an der Datei snmpsa.conf vorgenommen werden, die sich an den in ["Linux-Konfigurationsdateien](#page-19-0)" und ["Windows-Konfigurationdateien](#page-19-0)" angegebenen Speicherorten befindet:

 $SetsEnabled = 1$ 

Nach der Bearbeitung der Datei snmpsa.conf müssen der Master-Agent und der Subagent auf dem Windows- und Linux-Betriebssystem neu gestartet werden. Einzelheiten finden Sie im jeweils zutreffenden Abschnitt auf Seite [21](#page-20-1) unter Neustarten von [SNMP-Agenten](#page-20-0).

# **Linux-SNMP-Befehlszeilenoptionen**

Sie können von der Linux-Befehlszeile aus die folgenden Optionen verwenden, um den IPMI-Subagenten zu steuern:

- Startet den Subagenten: /etc/init.d/snmpsa start
- Stoppt den Subagenten: /etc/init.d/snmpsa stop
- Stoppt und startet den Subagenten neu: /etc/init.d/snmpsa restart
- Startet den Subagenten, ohne den IPMI-Treiber zu laden: /etc/init.d/snmpsa saonly
- Gibt den Ausführungsstatus des Subagenten zurück: /etc/init.d/snmpsa status

Es wird empfohlen, beim ersten Laden des Subagenten oder direkt nach Hochfahren des Servers die Option "start" zu verwenden. Der SNMP-Subagent erfordert, dass der IPMI-Treiber gestartet wird.

# <span id="page-20-1"></span>**Neustarten von SNMP-Agenten**

Sollten der IPMI-Subagent oder -Master "einfrieren", müssen Sie beide Agenten neu starten. Führen Sie je nach Betriebssystem die folgenden Schritte von der Befehlszeile aus durch, um einen Neustart der Agenten durchzuführen: Weitere Informationen zur Einstellung von Diensten oder Dämonen, damit diese beim Systemstart ebenfalls gestartet werden, finden Sie in der Dokumentation zu Ihrem Betriebssystem.

# <span id="page-21-0"></span>**Linux**

1.Stoppen Sie den Subagenten mit dem folgenden Befehl:

/etc/init.d/snmpsa stop

2.Führen Sie einen Neustart des Master-Agenten durch, indem Sie den folgenden Befehl eingeben: /etc/rc.d/init.d/snmpd restart

3.Starten Sie den Subagenten, indem Sie den folgenden Befehl eingeben: /etc/init.d/snmpsa start

## **Windows**

Unter Windows wählen Sie **Start > Systemsteuerung > Verwaltung > Dienste**, stoppen den SNMP-Dienst und starten ihn erneut.

# <span id="page-22-0"></span>**Deinstallation der SNMP-Subagenten**

Sie können die SNMP-Subagenten mit dem ISM-Deinstallationsprogramm (Windows oder Linux) oder über die Befehlszeile (nur Linux) deinstallieren.

# **Verwenden des Deinstallationsprogramms (Windows oder Linux)**

Das Deinstallationsprogramm kann lokal oder ferngesteuert ausgeführt werden. Es kann keine selektive Deinstallation einer Funktion innerhalb einer Komponente durchgeführt werden. Durch Starten des Deinstallationsvorgangs werden alle installierten ISM-Komponenten sowie die SNMP-Subagenten entfernt. Der Dienst oder Dämon wird gestoppt, die Registrierung für die DLL und den Service wird aufgehoben, und die Dateien und Ordner werden entfernt.

Weitere Informationen zur Deinstallation von SNMP und ISM mit dem Deinstallationsprogramm finden Sie im Online-Hilfesystem des ISM-Installationsprogramms.

# **Verwenden der Befehlszeile (nur Linux)**

Führen Sie die folgenden Schritte aus, um den Motherboard-SNMP-Subagenten von der Linux-Befehlszeile aus zu deinstallieren:

- 1. Vergewissern Sie sich, dass Sie als 'Root'-Benutzer angemeldet sind.
- 2. Geben Sie die folgenden Befehle ein:

 rpm –e snmpsa rpm –e mgmtutils rpm –e smbase